# How to Log in

To Log in to Interfolio there are **3** options to choose from, but the Process of Logging in is EXACTLY the same for all *3.*

Option #1 - Logging in through the CSUF Portal,<https://my.fullerton.edu/Portal/Dashboard/>

1) On the CSUF Portal, Faculty can access Interfolio by selecting it under the "more apps" section on the left-hand side of the screen

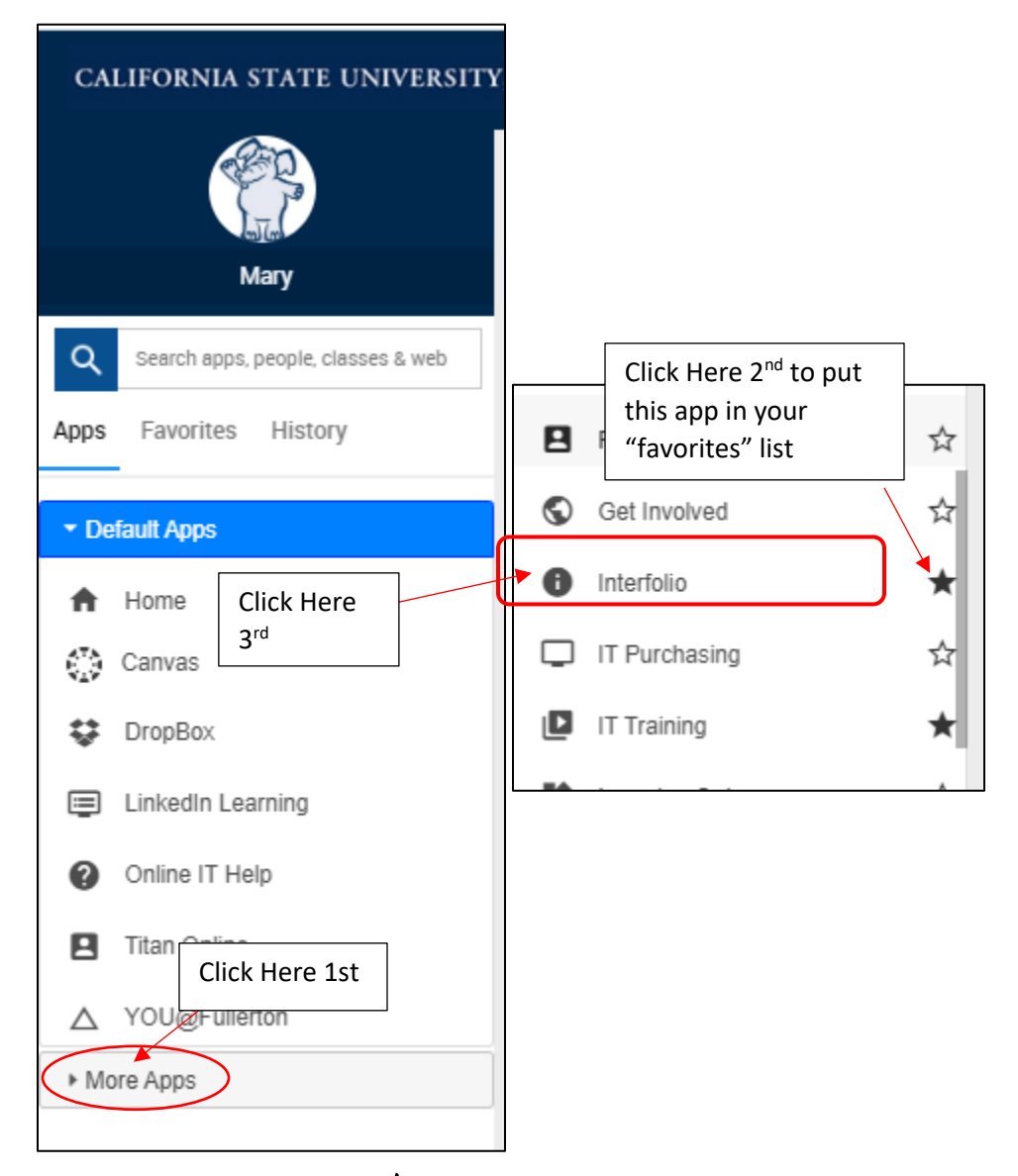

2) It is recommended that you click the star  $\hat{X}$  next to the app, which will put it in your "favorites" and keep it more readily available for future reviews

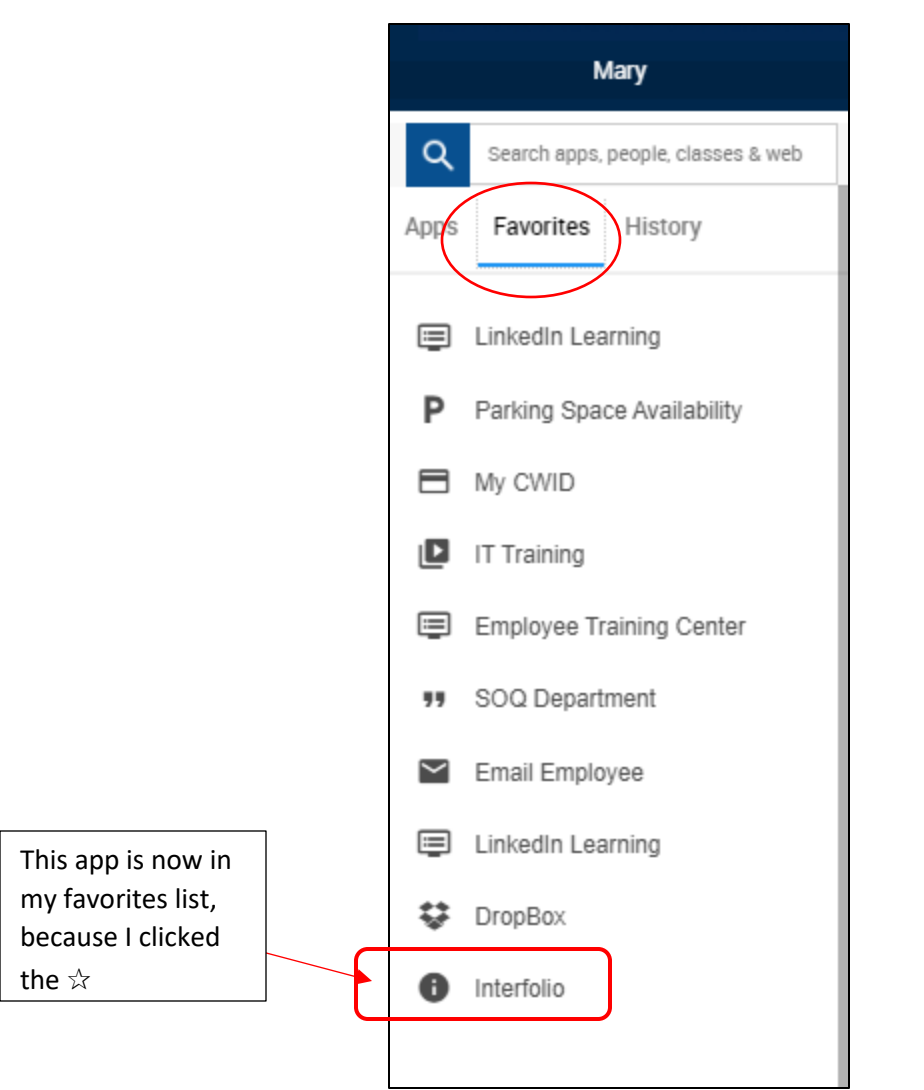

3) Once you have clicked the "Interfolio" app you will be directed to the screen below

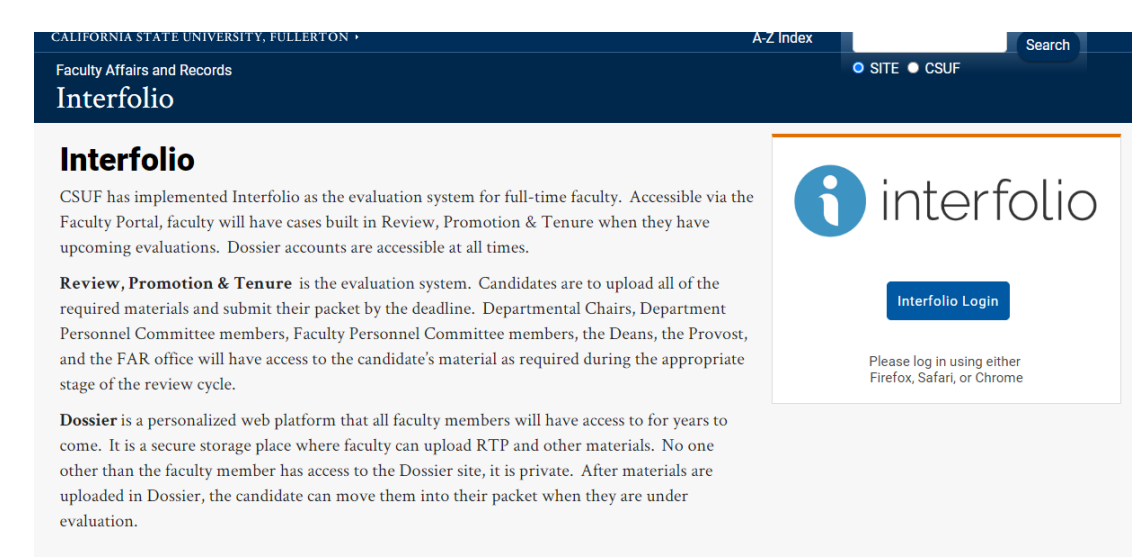

a) On this screen, you will get a description of both Interfolio as it is used as an evaluation system and its corresponding product "Dossier"

- i) Dossier is a digital safe where you can store your documents that you submit for your reviews and utilize them for future reviews
- 4) Click the blue-button "Interfolio Login" and that will redirect you to Interfolio's login page and Interface

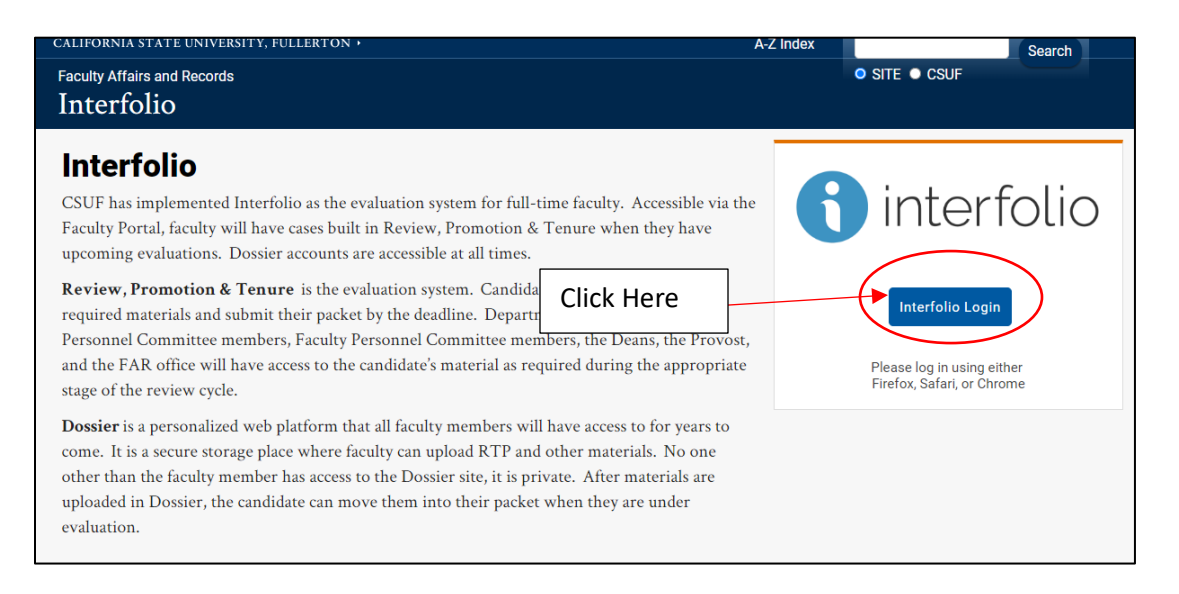

Option #2 - Sign in using the hyperlinked button in the email that came from noreply@interfolio.com

- 1) When you receive access to an Interfolio case an email will be sent from through the Interfolio Platform from [noreply@interfolio.com](mailto:noreply@interfolio.com)
- 2) To login
	- a) Click the button "View Case" and follow the steps in the Process portion

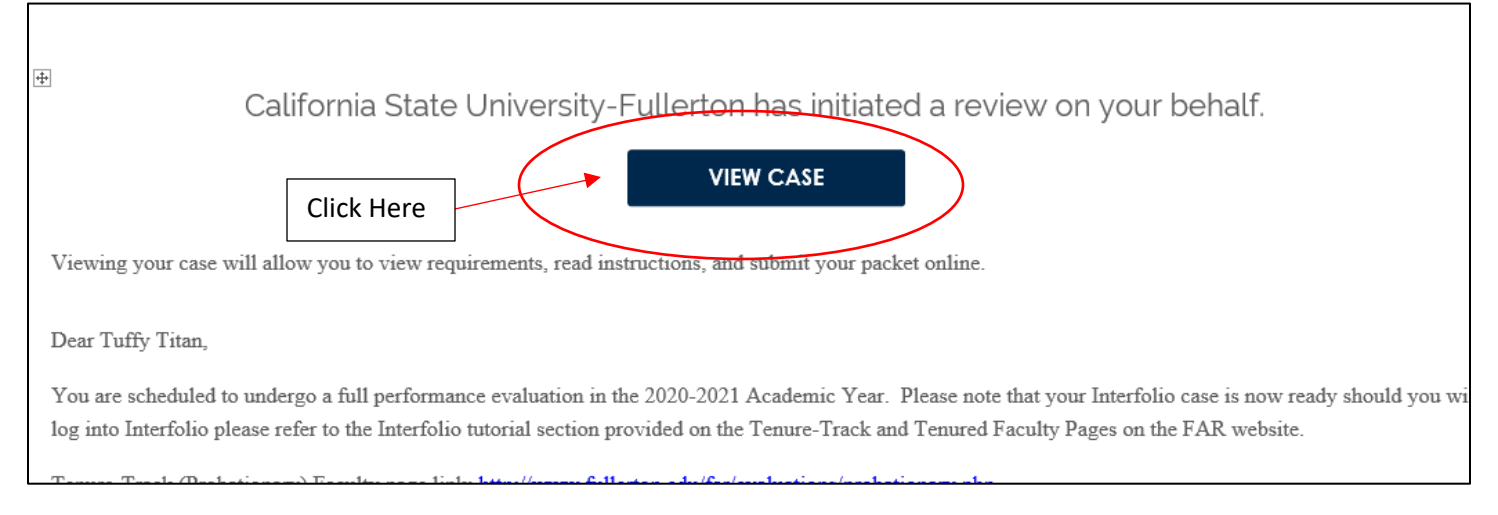

Option #3 - Go Directly to the Interfolio login page and favorite this website in your preferred Internet browser, [https://account.interfolio.com/login?logout\\_message=sso](https://account.interfolio.com/login?logout_message=sso)

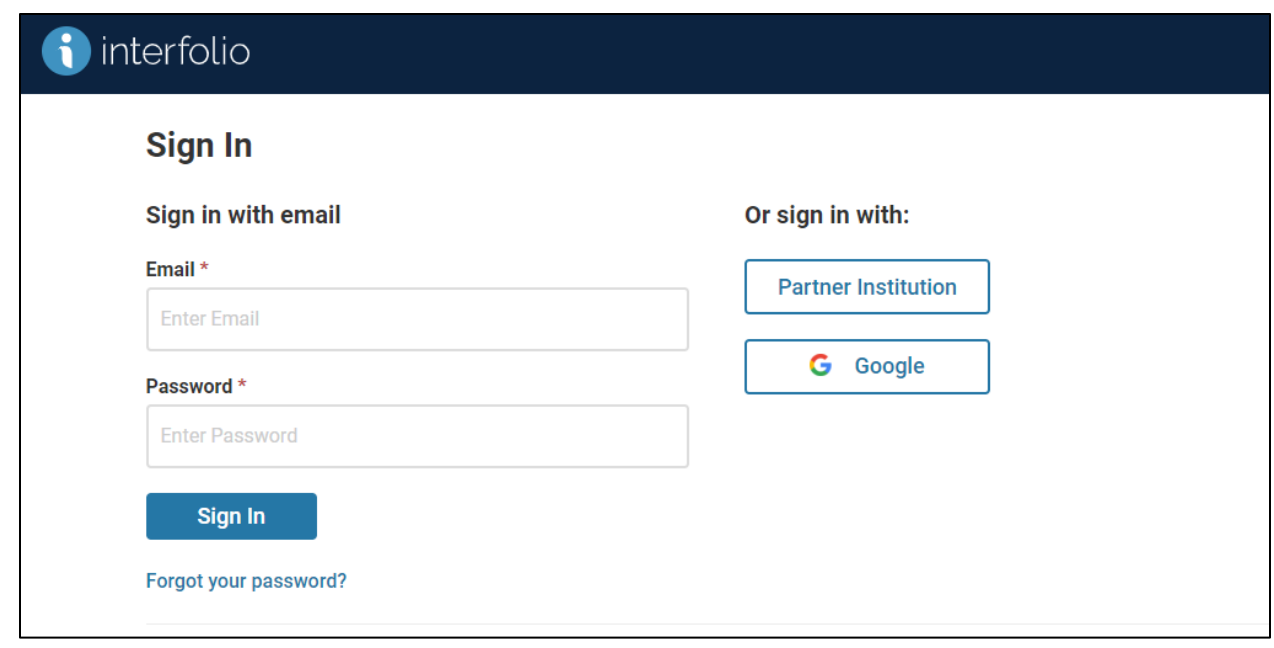

## Process:

- 1) Click the "Partner Institution" Button
	- a) **IGNORE** the "email\*" and "password\*" options
		- i) Using these options will only cause frustration and waste your time
- 2) Enter search term "full" in the search box
- 3) Select California State University Fullerton from the dropdown menu
- 4) Click "Sign In"
- 5) Enter CSUF credentials and Duo Authentication (if needed)
	- **a) \*Please keep in mind that all Interfolio cases for faculty serving as reviewers are assigned cases based on their most current email address.**

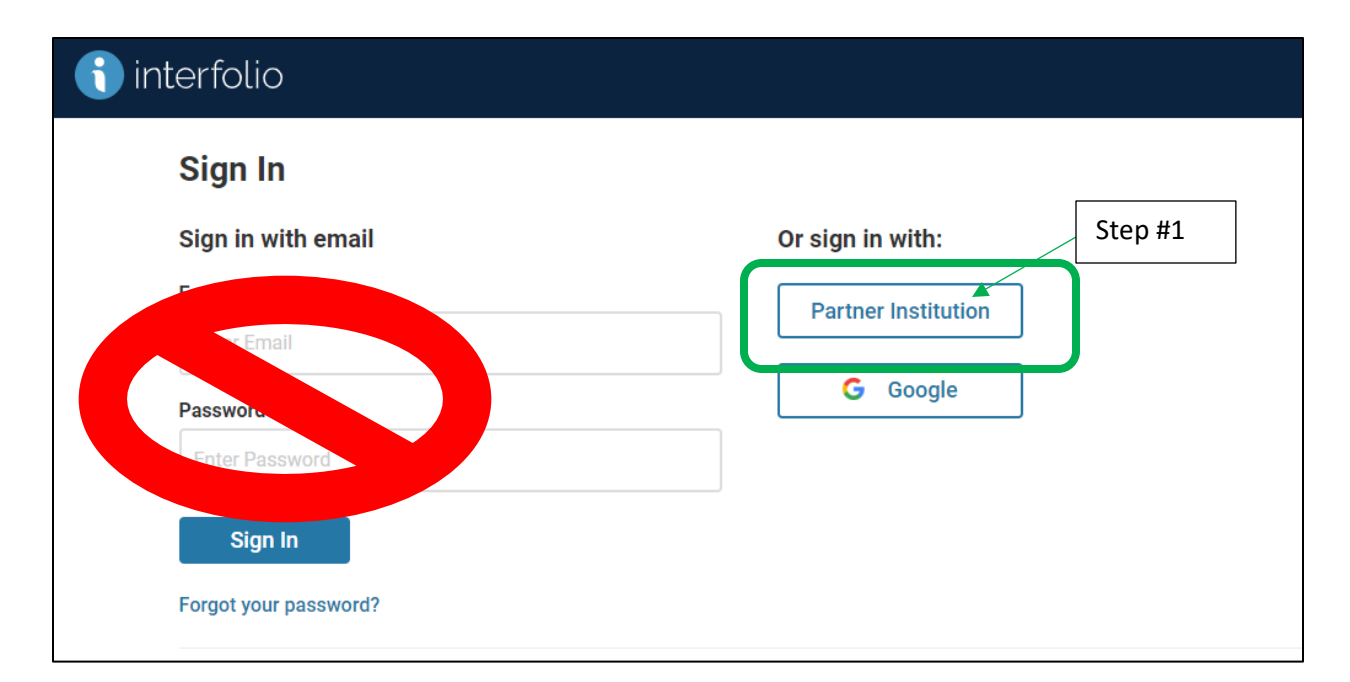

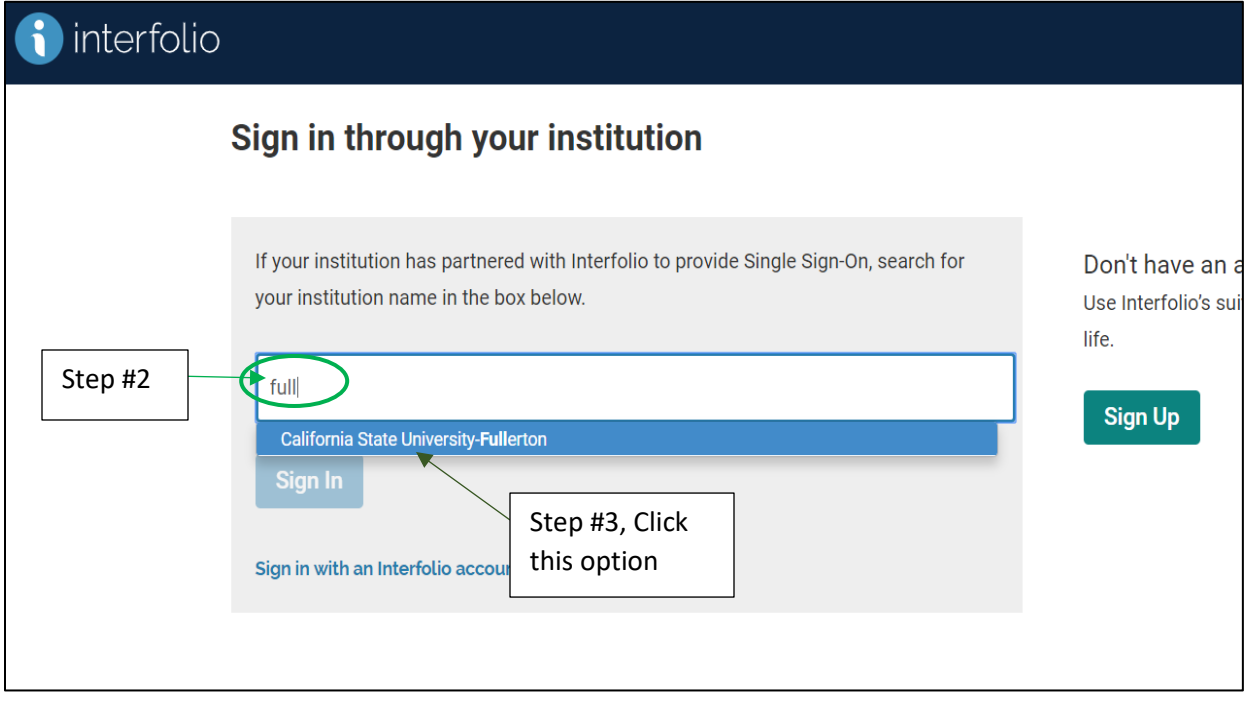

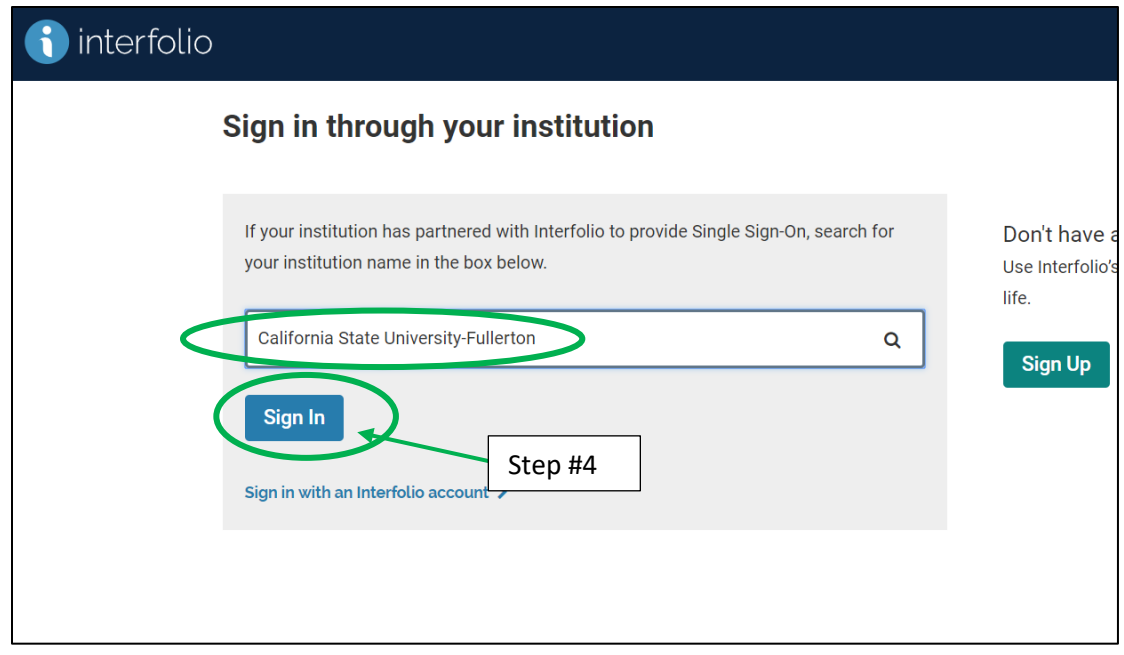

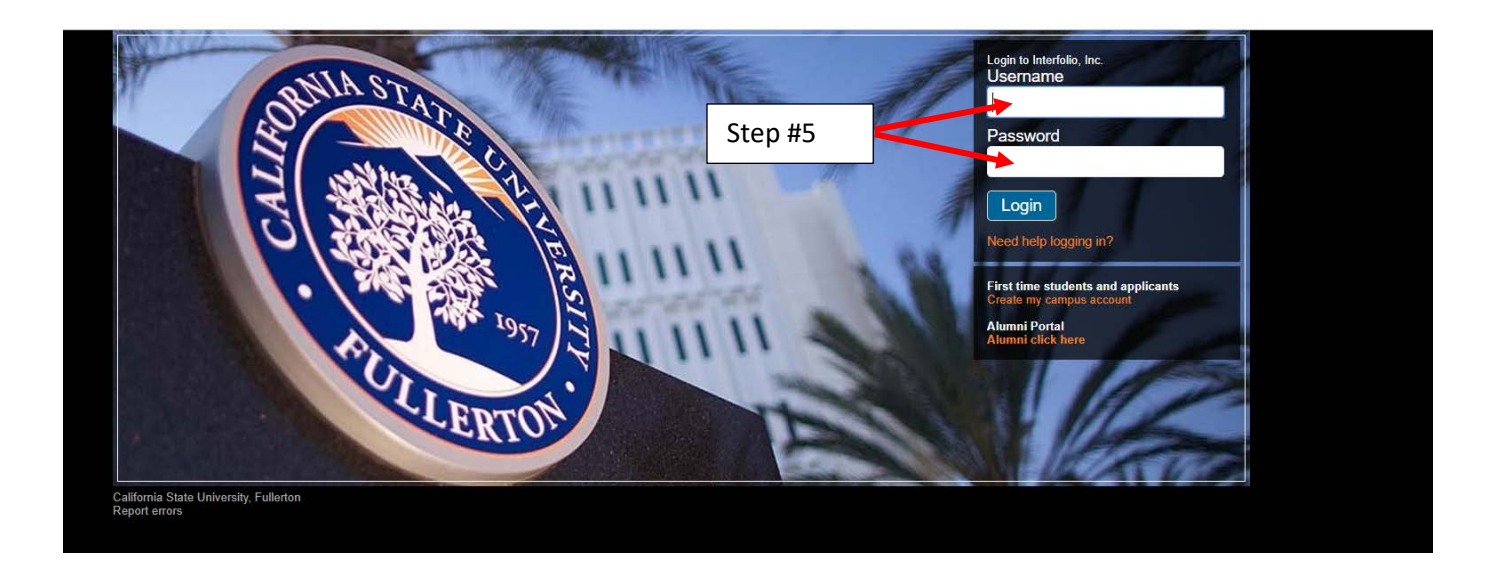

## **\*\*\*END OF TUTORIAL\*\*\***